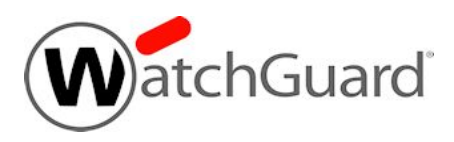

# **Fireware v11.9.6 Update 1 Release Notes**

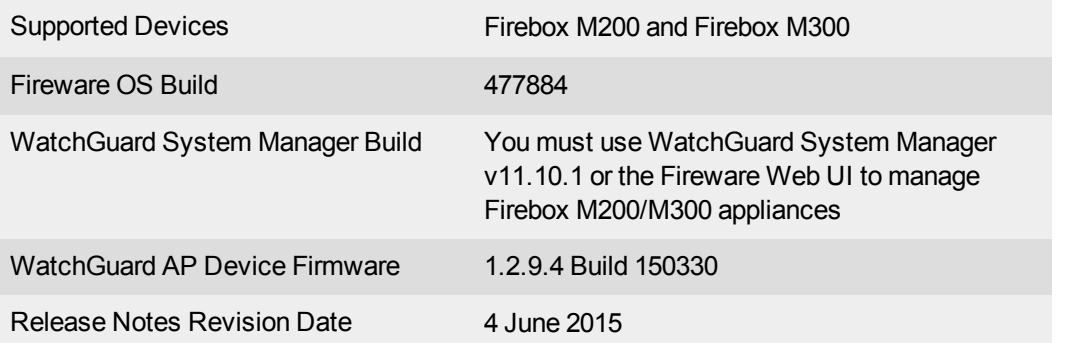

## **Introduction**

WatchGuard is pleased to announce the release of Fireware v11.9.6 Update 1, an important maintenance release for our new Firebox M200 and M300 appliances. Firebox M200 and M300 appliances were manufactured with Fireware v11.9.6. Since the software was released to manufacturing, we have fixed several key bugs in the original software and we encourage all Firebox M200 and M300 customers to upgrade their appliances to Fireware v11.9.6 Update 1 as soon as possible.

To manage your new Firebox, you can use the Fireware Web UI or you can install WatchGuard System Manager v11.10.1. There is no corresponding WatchGuard System Manager v11.9.6 release.

It is important to remember that interfaces 0, 1, and 2 do not support half-duplex. For more information about your new appliance, including reset instructions, we encourage you to review the Firebox [M200/M300](http://www.watchguard.com/help/docs/hardware guides/Firebox_M200_M300_Hardware_Guide.pdf) [Hardware](http://www.watchguard.com/help/docs/hardware guides/Firebox_M200_M300_Hardware_Guide.pdf) Guide.

### **Fan Speed**

The fan for Firebox M200/M300 devices runs at a speed that produces a high decibel level. We have released a software file that you can apply to your Firebox to reduce the fan speed and lower the noise output, without impacting the performance of your Firebox. For instructions and a link to the file, see this [Knowledge](http://customers.watchguard.com/articles/Article/M200-and-M300-Fan-Noise-Fix/) Base [article](http://customers.watchguard.com/articles/Article/M200-and-M300-Fan-Noise-Fix/).

# **Before You Begin**

Before you install this release, make sure that you have:

- A Firebox M200 or M300 device.
- The required hardware and software components as shown below. If you use WatchGuard System Manager (WSM), make sure you use WSM v11.10.1 or higher.
- Feature key for your Firebox.

If you have a new Firebox, make sure you use the instructions in the *Quick Start Guide* that shipped with your device.

Product documentation for all WatchGuard products is available on the WatchGuard web site at [www.watchguard.com/help/documentation](http://www.watchguard.com/help/documentation).

## **Localization**

This release includes localized management user interfaces (WSM application suite and Web UI) current as of Fireware XTM v11.9.1. UI changes introduced since v11.9.1 remain in English. Supported languages are:

- Chinese (Simplified, PRC)
- French (France)
- Japanese
- Spanish (Latin American)

Note that most data input must still be made using standard ASCII characters. You can use non-ASCII characters in some areas of the UI, including:

- Proxy deny message
- Wireless hotspot title, terms and conditions, and message
- WatchGuard Server Center users, groups, and role names

Any data returned from the device operating system (e.g. log data) is displayed in English only. Additionally, all items in the Web UI System Status menu and any software components provided by third-party companies remain in English.

### **Fireware XTM Web UI**

The Web UI will launch in the language you have set in your web browser by default.

### **WatchGuard System Manager**

When you install WSM, you can choose what language packs you want to install. The language displayed in WSM will match the language you select in your Microsoft Windows environment. For example, if you use Windows 7 and want to use WSM in Japanese, go to Control Panel > Regions and Languages and select Japanese on the Keyboards and Languages tab as your Display Language.

### **Dimension, WebCenter, Quarantine Web UI, and Wireless Hotspot**

These web pages automatically display in whatever language preference you have set in your web browser.

## **Downloading Software**

You can download software from the [WatchGuard](http://software.watchguard.com/) Software Downloads Center.

There are several software files available for download with this release. See the descriptions below so you know what software packages you will need for your upgrade.

### **WatchGuard System Manager**

With this software package you can install WSM and the WatchGuard Server Center software:

WSM11\_10\_1.exe

#### **Fireware OS**

Use the .exe file if you want to install or upgrade the OS using WSM. Use the .zip file if you want to install or upgrade the OS using the Fireware Web UI.

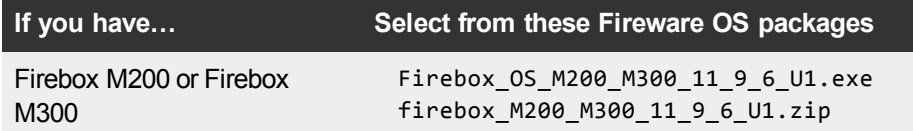

### **Single Sign-On Software**

These files are available for Single Sign-On.

- WG-Authentication-Gateway\_11\_10.exe (SSO Agent software required for Single Sign-On and includes optional Event Log Monitor for clientless SSO)
- WG-Authentication-Client\_11\_9\_4.msi (SSO Client software for Windows)
- WG-SSOCLIENT-MAC\_11\_10.dmg (SSO Client software for Mac OS  $X$ )
- SSOExchangeMonitor\_x86\_11\_10.exe (Exchange Monitor for 32-bit operating systems)
- SSOExchangeMonitor x64 11 10.exe (Exchange Monitor for 64-bit operating systems)

For information about how to install and set up Single Sign-On, see the product documentation.

### **Terminal Services Authentication Software**

• TO\_AGENT\_SETUP\_11\_10.exe (This installer includes both 32-bit and 64-bit file support.)

#### **Mobile VPN with SSL Client for Windows and Mac**

There are two files available for download if you use Mobile VPN with SSL.

- WG-MVPN-SSL 11 10.exe (Client software for Windows)
- WG-MVPN-SSL\_11\_10.dmg (Client software for Mac)

#### **Mobile VPN with IPSec client for Windows and Mac**

There are several available files to download.

#### **Shrew Soft Client**

• Shrew Soft Client 2.2.2 for Windows - No client license required.

#### **WatchGuard IPSec Mobile VPN Clients**

There are now separate installation files for 32-bit and 64-bit Windows computers. You must uninstall the previous client before you install the new client. See What's New in [Fireware](http://www.watchguard.com/help/docs/wsm/XTM_11/en-us/whats_new_in_xtm_11_9_5.ppt) v11.9.5 for important information about the updated client software.

- WatchGuard IPSec Mobile VPN Client for Windows (32-bit), powered by NCP-There is a license required for this premium client, with a 30-day free trial available with download.
- WatchGuard IPSec Mobile VPN Client for Windows (64-bit), powered by NCP-There is a license required for this premium client, with a 30-day free trial available with download.
- WatchGuard IPSec Mobile VPN Client for Mac OS X, powered by NCP-There is a license required for this premium client, with a 30-day free trial available with download.

#### **WatchGuard Mobile VPN License Server**

• WatchGuard Mobile VPN License Server (MVLS) v2.0, powered by NCP-Click [here](http://www.watchguard.com/mobilevpn-activation/) for more information about MVLS.

### **WatchGuard AP Firmware**

If you have Gateway Wireless Controller configured to update devices automatically, any AP device which your Gateway Wireless Controller manages will be upgraded to a new build of v1.2.9.4 firmware (150508) when you upgrade your Firebox to Fireware v11.9.6 Update 1. You can also upgrade the AP device software for an individual AP device from the Gateway Wireless Controller. If you want to update your WatchGuard AP devices manually without using the Gateway Wireless Controller, you can open the WatchGuard AP Software Download page and download the latest AP firmware and manually update your AP devices. We also provide the files to manually update the firmware for an unpaired AP device, if required. The file names for the most current AP firmware are:

- $\bullet$  AP100-v1.2.9.4.bin
- $\bullet$  AP200-v1.2.9.4.bin

# **Enhancements and Resolved Issues in Fireware v11.9.6 Update 1**

This release addresses several issues in the Fireware OS v11.9.6 installed on your Firebox M200/M300 appliance in manufacturing:

- <sup>l</sup> You can now save edits made to Application Control actions with the Fireware Web UI. *[85030]*
- <sup>l</sup> This release improves performance of interfaces Eth3-Eth7. *[85498]*
- Network statistics for interfaces Eth0-Eth2 now display correctly. *[84877]*

## **Known Issues and Limitations**

Known issues for Fireware XTM v11.9.6 Update 1 and its management applications, including workarounds where available, can be found in the WatchGuard Knowledge Base. Note that you must log in to the WatchGuard Portal to see Known Issues. Known Issues are not available in the public version of the Knowledge Base. We recommend that you use the filters available on the [WatchGuard](https://na10.salesforce.com/knowledge/knowledgeHome.apexp) Portal > Knowledge [Base](https://na10.salesforce.com/knowledge/knowledgeHome.apexp) tab to find Known Issues for Fireware XTM v11.9.x releases.

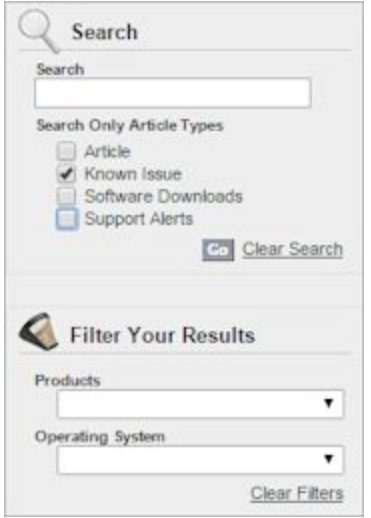

# **Using the CLI**

The Fireware XTM CLI (Command Line Interface) is fully supported for v11.x releases. For information on how to start and use the CLI, see the *CLI Command Reference Guide*. You can download the latest CLI guide from the documentation web site at <http://www.watchguard.com/help/documentation/xtm.asp>.

## **Technical Assistance**

For technical assistance, contact WatchGuard Technical Support by telephone or log in to the WatchGuard Portal on the Web at <http://www.watchguard.com/support>. When you contact Technical Support, you must supply your registered Product Serial Number or Partner ID.

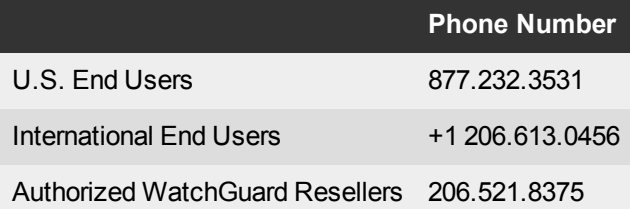